**INDORAMA** 

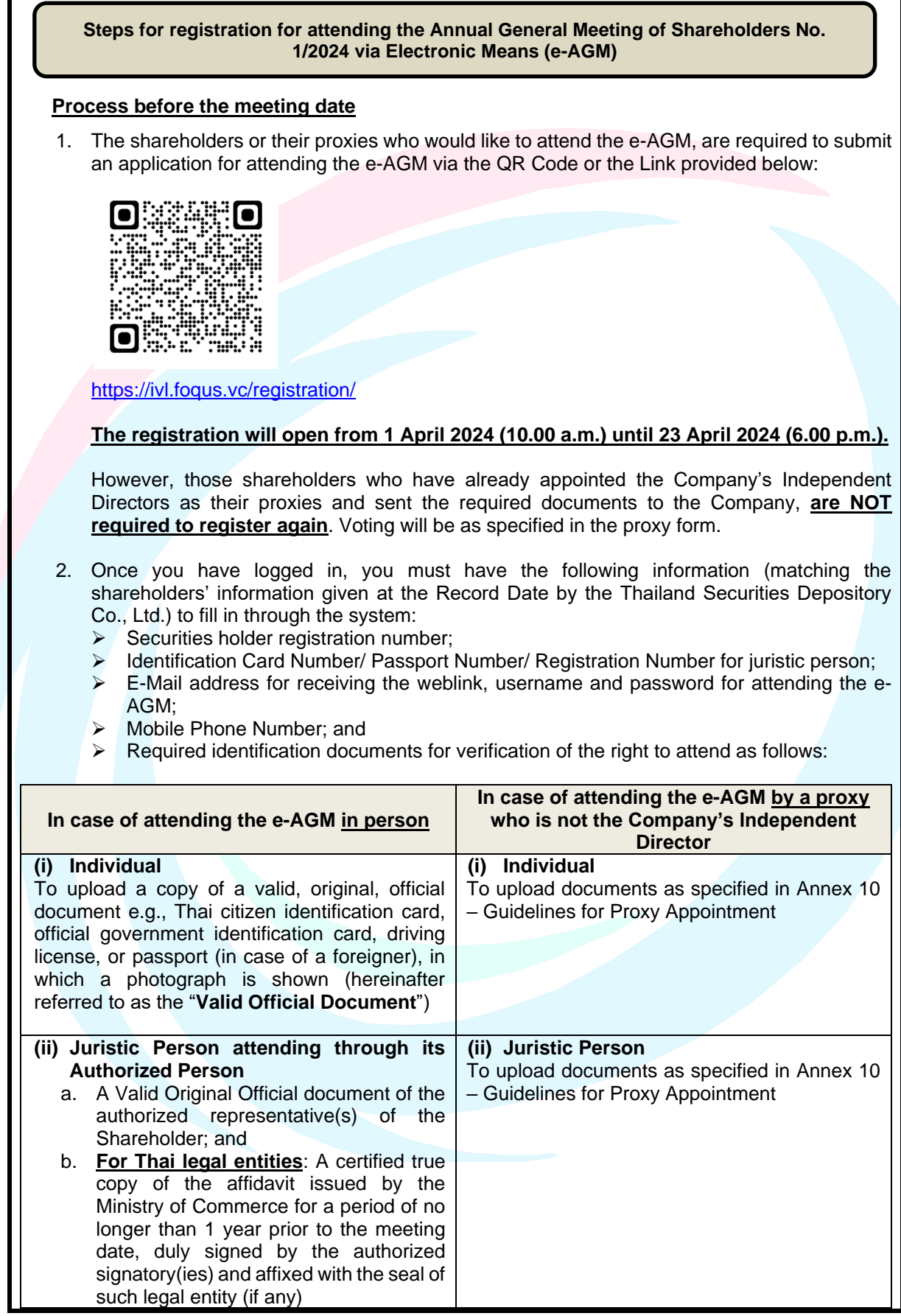

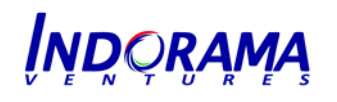

 *Indorama Ventures Public Company Limited*

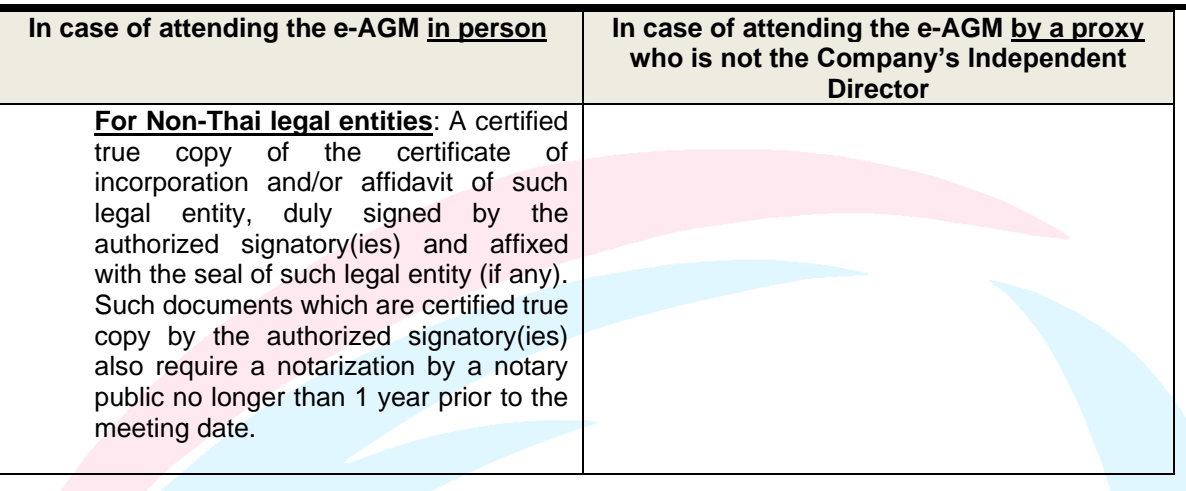

3. When the Company receives the documents stated in item 2 above, to confirm e-AGM attendance, the Company will proceed with verification of the records in accordance with the shareholders' list on the record date. Once the inspection is satisfactorily completed, a username and password will be sent, together with the weblink for attending the e-AGM. Kindly refrain from giving your username and password as provided for shareholders to any other person. In the case your username and password are lost or you have not received it within 24 April 2024 (3.30 p.m.), please immediately contact our service provider, Quidlab Company Limited ("**Quidlab**"), at 02-013-4322 or email: [info@quidlab.com.](mailto:info@quidlab.com) The Company at the time of sending the username and password through its service provider Quidlab will also send a manual describing the steps for using the E-Meeting System including voting process.

## **Process on the meeting date**

- 4. For attending the meeting, the shareholders can use any device, i.e. computer, laptop, tablet or smartphone. The shareholders are requested to read the manual thoroughly from the email sent by Quidlab. The online E-Meeting System will be opened 60 minutes prior to the meeting i.e. at 1.00 p.m. to facilitate the login for attending the meeting. However, the live broadcast will begin at 2.00 p.m. only.
- 5. For casting a vote during the e-AGM, a shareholder may cast his or her vote in each agenda item to either **"approve"**, **"disapprove**", or **"abstain"** from voting. For the shareholders who do not vote in any agenda, the system will automatically count your vote as **"approved".**
- 6. In case the shareholder would like to ask questions during the e-AGM,
	- (a) **By message**, please click on the "Ask Question" menu item, then type in the questions in the box stating the agenda item for such questions, and click "send" icon. The questions will be automatically sent to the Company for addressing in the relevant agenda item.
	- (b) **By voice**, please click on the "Hand Symbol" menu item, and then wait for the Company approval. Once your request is approved, the Company's officer will allow you to open your camera and unmute your microphone and then you will be able to ask questions. (Note: This option is available only during the meeting where camera and microphone access is allowed by the shareholder.)

For any questions that are not addressed during the meeting, the Company will post the answers on their website soonest.

7. If shareholders encounter any technical problems while using the e-AGM system before or during the meeting, please contact our service provider as mentioned in item 3 above.